$T$ lačítko  $\times$  vedle kompetence odstraní kompetenci včetně textu strategie jejího naplňování.

Tlačítko vedle kompetence otevře editor v samostatném okně pro úpravu příslušné kompetence.

Tlačítko **Přidat kompetenci** umožní uživateli přidat jednu nebo více kompetencí definovaných v příslušném RVP, které nejsou ještě vybrány. Tlačítko je umístěno na konci seznamu kompetencí a textu strategií.

## **3.10.1 Přidat kompetenci**

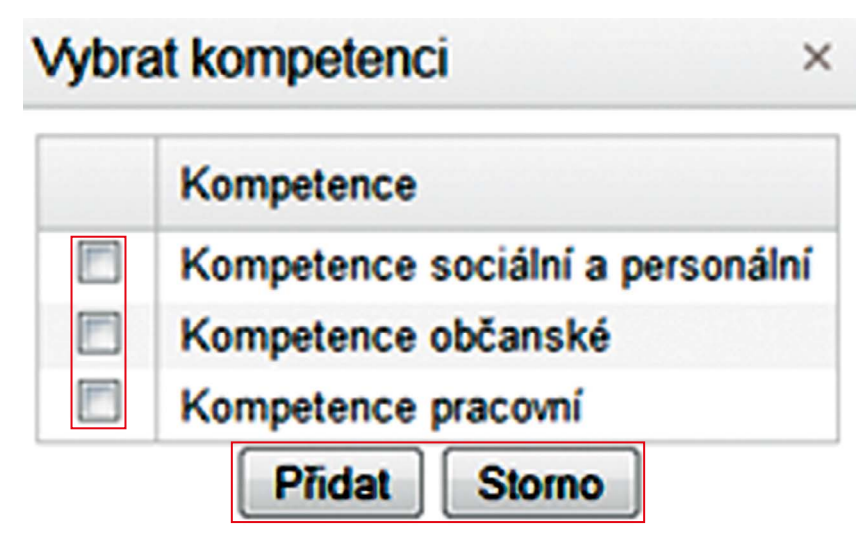

**Obrázek 35 Přidání kompetence v rámci předmětu**

Dialog pro přidání kompetence nabídne vybrání kompetencí, které ještě nebyly použity v rámci tohoto předmětu. Uživatel pro přidání kompetence použije zatržítko před názvem klíčové kompetence. Poté do seznamu rozepíše vzdělávací strategie k plnění této kompetence v rámci vytvářených osnov zvoleného vyučovacího předmětu.

**Přidat** – tlačítko slouží k přidání vybraných kompetencí do seznamu.

**Storno** – použitím tlačítka dojde ke zrušení zadání kompetencí předmětu a návrat na původní obrazovku.